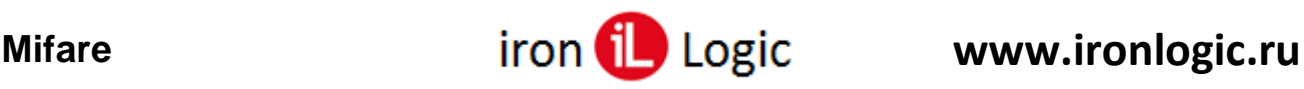

## **Инструкция по отключению и включению фильтров в считывателях Mifare**

Считыватели CP-Z-2 (мод. MF-I), Matrix-II (мод. MF-I), Matrix-III (мод. MF-I) в режиме «Iron Logic-защищенный» позволяют выключать и включать фильтры клонов идентификаторов Mifare. По умолчанию в считывателях включены все фильтры.

На базе настольного считывателя Z-2 (мод. MF)/Z-2 USB MF сделан дополнительный сервис для простой настройки фильтров.

## **Создание карты с параметрами и настройка фильтров**

Можно сохранить/загрузить настройки фильтров на карту с параметрами. Карта с параметрами создается из карты ключа (карты прохода) после установки соответствующего режима картой объекта. При этом ключ (карта прохода) после преобразования её в карту с параметрами, больше не является картой-ключом.Для создания карты с параметрами надо подключить настольный считыватель Z-2 (мод. MF)/Z-2 USB MF с версией прошивки 6.03 или выше (для защищенного режима) к компьютеру. Запустить программу «Matrix\_config» последнюю версию с сайта.

- 2. Инициализировать настольный считыватель Z-2 (мод. MF)/Z-2 USB MF картой объекта.
- 3. В программе «Matrix\_config» указать COM-порт, соответствующий Z-2 (мод. MF)/Z-2 USB MF. Нажать кнопку "Read param".

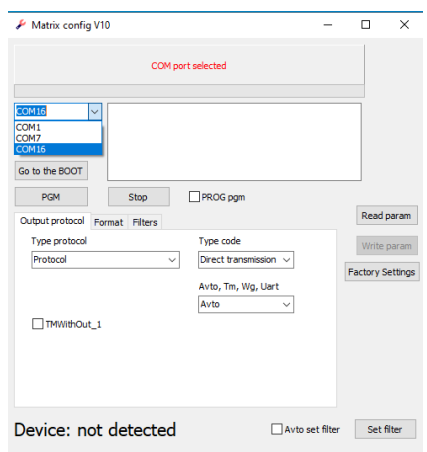

4. После того, как будет обнаружен Z-2 (мод. MF)/Z-2 USB MF, появится надпись "Device: Z2USB-MF" и станут видимы два «CheckBox-а» с названиями фильтров.

- «Only ILogic» - отключение/включение всех карт(брелоков) кроме IL-30.

- «OTP1» - отключение/включение фильтрации по этому параметру, остальные фильтры включены всегда.

![](_page_0_Picture_176.jpeg)

![](_page_1_Picture_1.jpeg)

- 5. Далее нужно выбрать необходимые фильтры, поставив или сняв соответствующие флаги.
- 6. Нажать кнопку «Set filter» в окне программы. Эта операция изменит цвет светодиода на Z-2 (мод. MF)/Z-2 USB MF с красного на желтый. Z-2 (мод. MF)/Z-2 USB MF готов к записи карты с параметрами.

Если установлен флаг «Auto set filter», то после операции обновления прошивки считывателя автоматически включится «Set filter».

- 7. Поднести к Z-2 (мод. MF)/Z-2 USB MF карту: а) чистую карту-ключ (инициализированную этой картой объекта), б) карту с параметрами (ранее созданную этой картой объекта).
- 8. После успешного создания карты параметров светодиод станет красным, это означает возврат к режиму создания карт-ключей.

## **Отключение/включение фильтров в считывателях Mifare картой с параметрами**.

- 1. Считыватель CP-Z-2 (мод. MF-I) ввести в сервисный режим (поднести карту объекта).
- 2. Затем поднести карту с параметрами. Параметры отключения/включения фильтров запишутся в считыватель.